# 30.2 Establish and Maintain Encumbrances

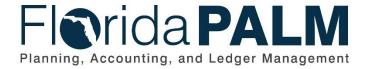

Date: 04/29/2021
Revision: 2.0

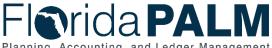

# **Revision History**

| Version | Date       | Revision Notes                |  |
|---------|------------|-------------------------------|--|
| 1.0     | 07/30/2019 | Accepted Version              |  |
| 2.0     | 04/29/2021 | Accepted Departmental Version |  |

Page 2 of 10 04/29/2021

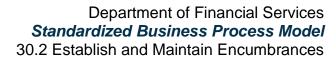

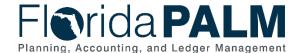

## **Table of Contents**

| General Information           | 4  |
|-------------------------------|----|
| Dependencies and Constraints  | 4  |
| Business Process Overview     | 5  |
| Business Process Flow Details | 6  |
| _edger Impacts                | 8  |
| Reports                       | 9  |
| Terminology                   | 10 |

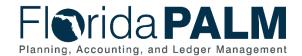

#### Department of Financial Services Standardized Business Process Model 30.2 Establish and Maintain Encumbrances

#### **General Information**

This document describes and depicts the process steps and supporting information for the identified State of Florida financial management business process. This information should be read in conjunction with the Business Process Flow Diagrams.

The Dependencies and Constraints section describes any conditions or criteria that impact how or when the business process should be executed. These could be set within Florida PALM or from external sources (i.e., Law or Rule).

The Business Process Overview section summarizes the business process and provides context for understanding the objectives and desired outcomes of the described business process.

Within the Business Process Flow Details section, included for each process step are:

- Process Step ID A unique number assigned to each process step, which corresponds to the Business Process Flow Diagram
- **Process Step Title** A short description assigned to each process step, which corresponds to the Business Process Flow Diagram
- **Description of Process** A detailed narrative description of the process step, which provides additional information and context for understanding the process step

Also described below are the Ledger Impacts and Reports, which are displayed as icons on the Business Process Flow Diagrams. Ledger Impacts describe where there is an update to one of the ledgers used to track activity for accounting, budget management, or financial reporting purposes. Reports describe where a report is identified to be produced at a particular process step or is used to support the completion of a process step.

Finally, included in the Terminology section are definitions of terms to help the reader to better understand the document. These are terms that are used within this document that may be new or that require a description for common understanding.

#### **Dependencies and Constraints**

- An encumbrance must be interfaced from a purchase order (PO) created in MyFloridaMarketPlace (MFMP) or an agency business system, or manually created in Florida PALM
- A valid supplier ID must exist to create an encumbrance
- An encumbrance requires sufficient budget authority to be created
- An encumbrance manually created in Florida PALM is subject to the approval process
- Errors are reported to the source system
- Agencies will have the option to encumber or not encumber MFMP POs in Florida PALM

Page 4 of 10 04/29/2021

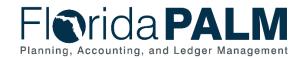

#### Department of Financial Services Standardized Business Process Model 30.2 Establish and Maintain Encumbrances

#### **Business Process Overview**

The Establish and Maintain Encumbrances business process is within the Disbursement Management (DM) business process grouping. DM includes a collection of business processes that:

- Manage supplier information, including demographic and payment information for tax withholding and reporting purposes;
- Support the disbursement process for State obligations from encumbrance through payment request, payment creation, and escheatment; and
- Perform month-end and year-end closing activities.

Encumbrances are used to reserve the State's budgetary authority for goods or services ordered and are released when the goods or services are received and approved for payment. Encumbrances in Florida PALM are created based on information recorded in a PO. Florida PALM provides the ability to record multi-year encumbrances and convert a future encumbrance to a current encumbrance at the beginning of the new fiscal year.

The business subprocess included are:

- 30.2.1 Create and Maintain Encumbrances
- 30.2.2 Monitor Encumbrances

State procurement activity, including the creation of POs, is handled through procurement systems outside Florida PALM. These POs, generated primarily from MFMP, are used to communicate to suppliers an order for good or services. All procurement activities including the creation of POs and the approval of goods and services received occurs outside Florida PALM. Florida PALM uses interfaces from MFMP (and other agency business system, as applicable) to obtain the necessary data to create and update encumbrances. The basic information needed to establish an encumbrance in Florida PALM includes: the supplier ID, a valid ChartField string, and amount. A grant or project number may also be included to associate the encumbrance to a grant or project.

Creating a manual encumbrance requires the Agency Encumbrance Processor to enter the same information that is provided by MFMP and agency business system for adding an encumbrance. A Budget Check is required for all encumbrances.

Page 5 of 10 04/29/2021

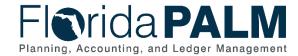

#### **Business Process Flow Details**

The table below describes steps in each business subprocess as reflected on the Business Process Flow Diagrams. The tables also reflect information associated with each step describing the intent of the specific process.

The Business Process Flow Diagrams use horizontal swim lanes to depict where activities are performed by different parties or systems. Each swim lane is titled with a role, either an agency-based or within Department of Financial Services (DFS), and in some cases, are representative of an external entity or system. The swim lanes may change from page to page within a single business subprocess as more or fewer roles are required to execute sections of the business subprocess. Optionally, the process flow diagram may reflect vertical swim lanes to further designate information such as systems or time intervals.

Table 1: Create and Maintain Encumbrances

| 30.2.1 – Create and Maintain Encumbrances |                                                                                                    |                                                                                                    |  |
|-------------------------------------------|----------------------------------------------------------------------------------------------------|----------------------------------------------------------------------------------------------------|--|
| Swim<br>Lanes –<br>Definition             | Agency Encumbrance Processor: agency role responsible for entering encumbrance into Florida PALM Agency Program Approver: agency role responsible for reviewing and approving an encumbrance request |                                                                                                    |  |
| Process<br>Step ID                        | Process Step<br>Title                                                                                                    | Description of Process                                                                                                    |  |
| 1                                         | Create/<br>Update<br>Encumbrance                                                                                                    | An encumbrance may be established manually with information from a supplier contract. Encumbrances established manually require approval from the Agency Program Approver before they are sent for Budget Check.  Workflow is used to return any items for appropriate action. The encumbrance may be updated to resolve accounting errors that occur during the Budget Check. The Monitor Encumbrances business subprocess shows the steps related to monitoring and resolving encumbrance errors. |  |
|                                           |                                                                                                    | Reports used for monitoring encumbrances include: Encumbrances by Supplier ID, and Closed Encumbrances.                                                                                                    |  |
| 2                                         | Review<br>Encumbrance                                                                                                    | An Agency Program Approver reviews the encumbrance for ChartField values and amounts. If an error is found, the Agency Program Approver has the option to return the encumbrance to the Agency Encumbrance Processor for corrections, or may choose to deny approval of the encumbrance. Encumbrances that have been updated require Budget Check to be re-run before the encumbrance is recorded.                                                                                                  |  |
| 3                                         | Deny<br>Encumbrance                                                                                                    | An Agency Program Approver denies the encumbrance and returns it to the Agency Encumbrance Processor to update or close the encumbrance.                                                                                                    |  |
| 4                                         | Approve<br>Encumbrance                                                                                                    | An Agency Program Approver approves the encumbrance and the Budget Check is run.                                                                                                    |  |

Page 6 of 10 04/29/2021

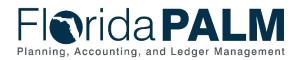

#### Department of Financial Services Standardized Business Process Model 30.2 Establish and Maintain Encumbrances

| Process   | Process Step                       | Description of Process                                                                                                    |  |
|-----------|------------------------------------|----------------------------------------------------------------------------------------------------|--|
| Step ID 5 | Title Run Budget Check             | Each encumbrance is subject to Budget Check to validate whether spending authority is available. If there is not available spending authority, the transaction fails and must go through exception handling to continue.                                                |  |
|           |                                    | Any Budget Check errors are followed up for resolution through the Monitor Encumbrances business subprocess.  The Agency Encumbrance Processor, and others, use the Encumbrance Budget Exceptions report, and the Budget                                                |  |
| 6         | Data to Load<br>Purchase<br>Orders | Overrides report, to manage budget exceptions.  MFMP issues POs to suppliers to procure goods or services, and interfaces with Florida PALM to encumber the POs.  As applicable, agency business system POs (non-MFMP) interface with Florida PALM to encumber the POs. |  |
| 7         | Receive<br>Inbound PO<br>Data      | Florida PALM receives PO data from MFMP or agency business system in a standard file format.                                                                                                    |  |
| 8         | Load Inbound<br>PO Data            | Florida PALM loads and validates the PO data. Any errors created during the load step are corrected in the source system and reloaded to Florida PALM.                                                                                                    |  |
| 9         | Create<br>Encumbrance              | Florida PALM uses the PO data to create the encumbrances. The Agency Encumbrance Processor reviews the Encumbrance by Supplier ID report to review the encumbrance created, and to monitor for duplicate encumbrances.                                                  |  |
| 10        | Record<br>Encumbrance              | If there is available spending authority, the transaction continues processing and the encumbrance accounting entries are recorded. The Encumbrance Aging Report is available for managing encumbrance activity.                                                        |  |
| 11        | Encumbrance<br>File                | Florida PALM interfaces with MFMP and agency business systems, as applicable, to provide encumbrance information, including encumbrance errors, updates, and closures.                                                                                                  |  |

Table 1: Monitor Encumbrances

# 30.2.2 – Monitor Encumbrances Swim Agency AP Supervisor: agency role resp

Lanes – Definition **Agency AP Supervisor:** agency role responsible for managing encumbrances and overriding voucher match errors

**Agency Encumbrance Processor:** agency role responsible for entering Encumbrances into Florida PALM

Page 7 of 10 04/29/2021

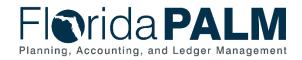

| Process<br>Step ID | Process Step<br>Title             | Description of Process                                                                                                    |  |
|--------------------|-----------------------------------|----------------------------------------------------------------------------------------------------|--|
| 1                  | Monitor<br>Encumbrance<br>Errors  | Each encumbrance is subject to Budget Check to validate whether spending authority is available. If there is not available spending authority, the transaction fails and must go through exception handling to continue.                                                                                                    |  |
|                    |                                   | The Agency Encumbrance Processor monitors encumbrances to ensure resolution of errors. Two types of errors exist: errors that require a budget resolution, such as a budget amendment or budget override, or an error that requires an accounting resolution, such as a ChartField edit on the encumbrance.                                                            |  |
|                    |                                   | If the error requires a budget resolution the transaction is subject to the Budget Execution and Management business process. If the budget error is resolved, the budget check reruns and the encumbrance is created. If it remains unresolved, the encumbrance is not processed.                                                                                     |  |
|                    |                                   | The Agency Encumbrance Processor uses the Encumbrance Aging Report and the Outstanding Encumbrance Errors report to manage the resolution of the budget exceptions.                                                                                                    |  |
|                    |                                   | If the error requires an accounting resolution, the Agency Encumbrance Processor returns to the Create/Update Encumbrance step to make the necessary edit.                                                                                                    |  |
|                    |                                   | If a budget resolution or accounting resolution is unable to be completed, the Agency Encumbrance Processor may choose to close the encumbrance.                                                                                                    |  |
| 2                  | Manage/<br>Review<br>Encumbrances | Encumbrances are monitored and reviewed by the Agency AP Supervisor using the Encumbrance Aging Report, the Outstanding Encumbrance Errors report, Closed Encumbrances report, and the Budget Overrides report. The Agency AP Supervisor provides direction as to the appropriate resolution of any exceptions or required actions to manage established encumbrances. |  |

# **Ledger Impacts**

Table 3: Ledger Impacts Included on Business Process Flow Diagrams

| Ledger<br>Impact ID | Ledger - Ledger Impact Title         | Ledger Impact Description                                                                |
|---------------------|--------------------------------------|------------------------------------------------------------------------------------------|
| LI1                 | Budget Ledger –<br>Encumbrance Entry | Increases encumbrance Decreases appropriation, release, and/or allotment, as appropriate |

Page 8 of 10 04/29/2021

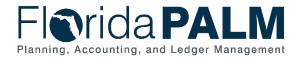

#### Department of Financial Services **Standardized Business Process Model** 30.2 Establish and Maintain Encumbrances

| Ledger<br>Impact ID | Ledger - Ledger Impact<br>Title            | Ledger Impact Description                                                                                                    |
|---------------------|--------------------------------------------|----------------------------------------------------------------------------------------------------|
| LI2                 | Budget Ledger –<br>Encumbrance Adjustments | Increases encumbrance Decreases appropriation, release, and/or allotment, as appropriate, or Decreases encumbrance Increases appropriation, release, and/or allotment, as appropriate |

# **Reports**

Table 4: Reports Included on Business Process Flow Diagrams

| Report<br>Number | Report Description                                                                                                    | Report<br>Frequency | Audience    |
|------------------|----------------------------------------------------------------------------------------------------|---------------------|-------------|
| R1               | Encumbrances by Supplier ID – a report of encumbrances by Supplier used to ensure that encumbrances are not duplicated           | Periodic            | Agency, DFS |
| R2               | Closed Encumbrances – a report listing closed encumbrances                                                                       | Periodic, Monthly   | Agency, DFS |
| R3               | Encumbrance Budget Exceptions – a report listing encumbrances with budget exceptions                                             | Periodic, Monthly   | Agency, DFS |
| R4               | Budget Overrides – a report listing budget overrides approved to enable the creation of an encumbrance                           | Periodic            | Agency, DFS |
| R5               | Encumbrance Aging Report – a list of all encumbrances, date encumbrance was established, and the date the last activity occurred | Periodic, Monthly   | Agency      |
| R6               | Outstanding Encumbrance Errors – a report listing unresolved encumbrance exceptions                                              | Periodic, Monthly   | Agency      |

Page 9 of 10 04/29/2021

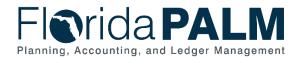

#### Department of Financial Services Standardized Business Process Model 30.2 Establish and Maintain Encumbrances

### **Terminology**

**Budget Check** – compares the transaction to available spending authority. If there is available spending authority, the transaction continues processing. If there is not available spending authority, then the transaction stops. Budget Check exceptions are resolved via the Budget Execution and Management business process.

**Contract** – written agreement or purchase order issued for the purchase of goods or services or a written agreement for state or federal financial assistance.

**Encumbrance** – amount of budget committed for the payment of goods and/or services.

**Purchase Order** – the terms of an agreement between the State and suppliers to purchase goods or services are outlined in a PO. The State's procurement activities are handled in MFMP or an agency business system, where POs are generated for dispatch to suppliers. A PO is used for Accounts Payable for matching the details of the goods received or services rendered, and the amounts billed on an invoice.

**Supplier** – all individuals or entities receiving a payment are referred to as suppliers in Florida PALM.

**Supplier Contract** – a supplier contract is the term used in Florida PALM for a two-party agreement to purchase goods or services, award grants to subrecipients, or authorize disbursement of funds.

Page 10 of 10 04/29/2021